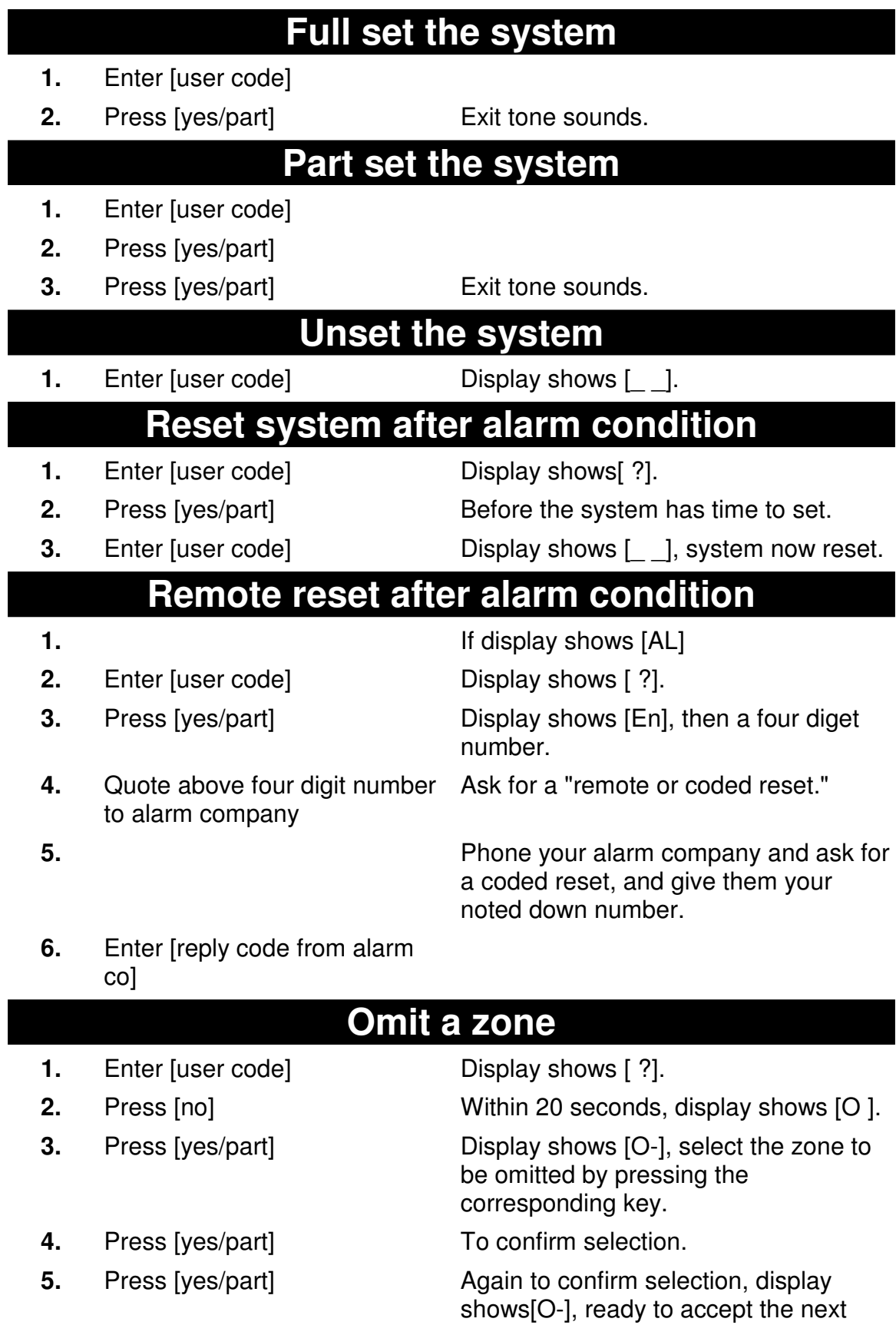

zone to be omitted.

**6.** Press [0/esc] The zones selected will be omitted next time the system is set. Display shows  $\lceil \; - \; \rceil$ . **Change your own user code 1.** Enter [user code] Display shows [ ?]. **2.** Press [no] Within 20 seconds, display shows [O ]. **3.** Press [no] Display shows [tE]. **4.** Press [no] Display shows [bE]. **5.** Press [no] Display shows [Lo]. **6.** Press [no] Display shows [Ch]. **7.** Press [no] Display shows [Co]. **8.** Press [yes/part] Display shows [U-]. **9.** Press [1] Display shows [--]. **10.** Enter new [User code] **11.** Press [yes/part] to confirm the selection. Display shows  $[$ r $E$ ]. **12.** Enter new [User code] Again to confirm the selection. **13.** Press [yes/part] If re-entered correctly a short tone is generated. Display shows [U-]. **14.** Press [0/esc] Display shows [Co]. **15.** Press [0/esc] Display shows  $\begin{bmatrix} 0 & \cdots & \cdots & 0 \end{bmatrix}$ . **Test the alarm sounders 1.** Enter [user code] Display shows [ ?]. **2.** Press [no] Within 20 seconds, display shows [O ]. **3.** Press [no] Display shows [tE]. **4.** Press [no] Display shows [bE]. **5.** Press [yes/part] The external devices will now sound and if fitted the strobe will flash. **6.** Press [0/esc] Display shows [bE] **7.** Press [0/esc] Display shows [2014] **[walked] 1.** Enter [user code] Display shows [ ?]. **2.** Press [no] Within 20 seconds, display shows [O ].

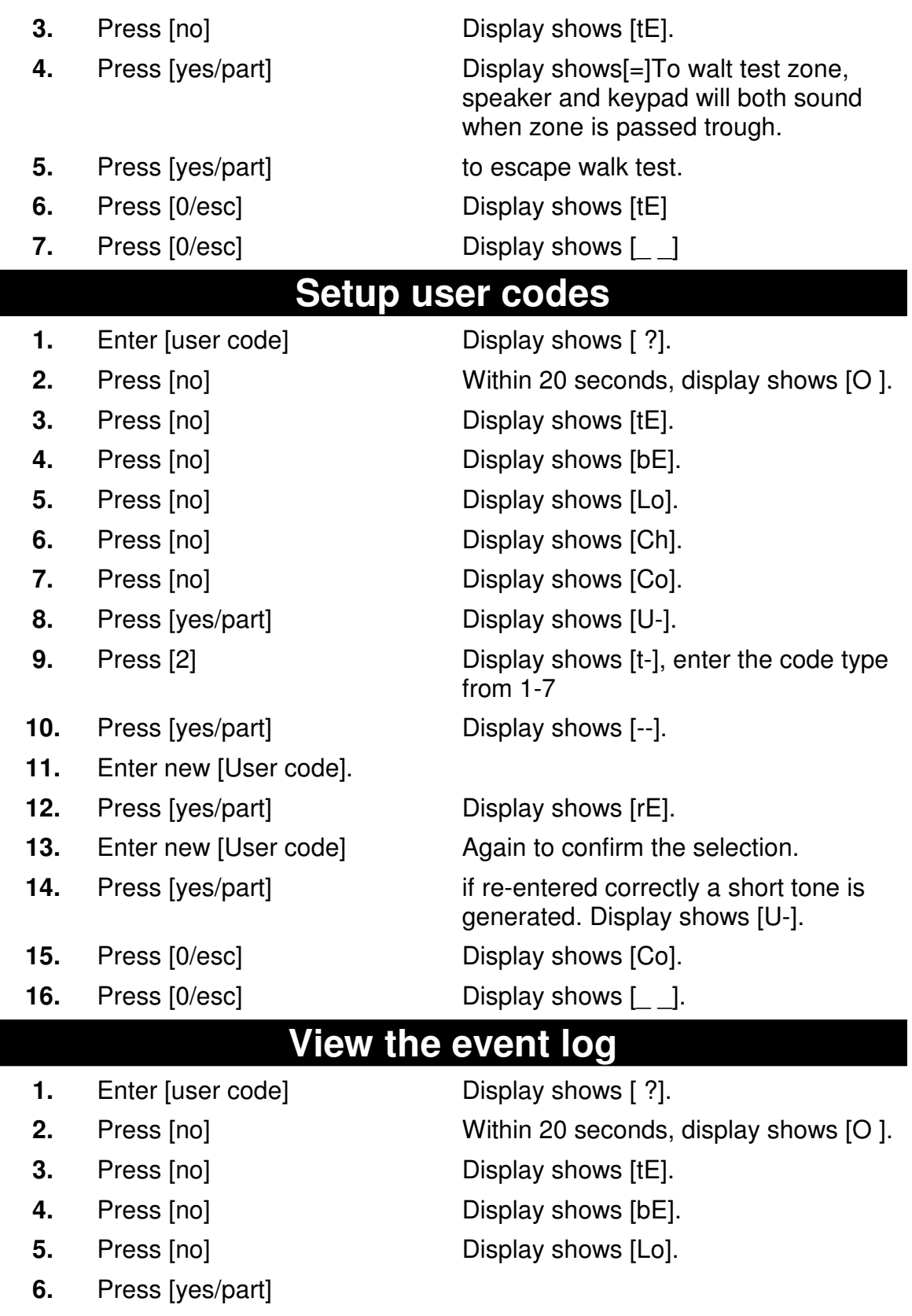

**7.** Press [yes/part] To scroll forward to show more recent

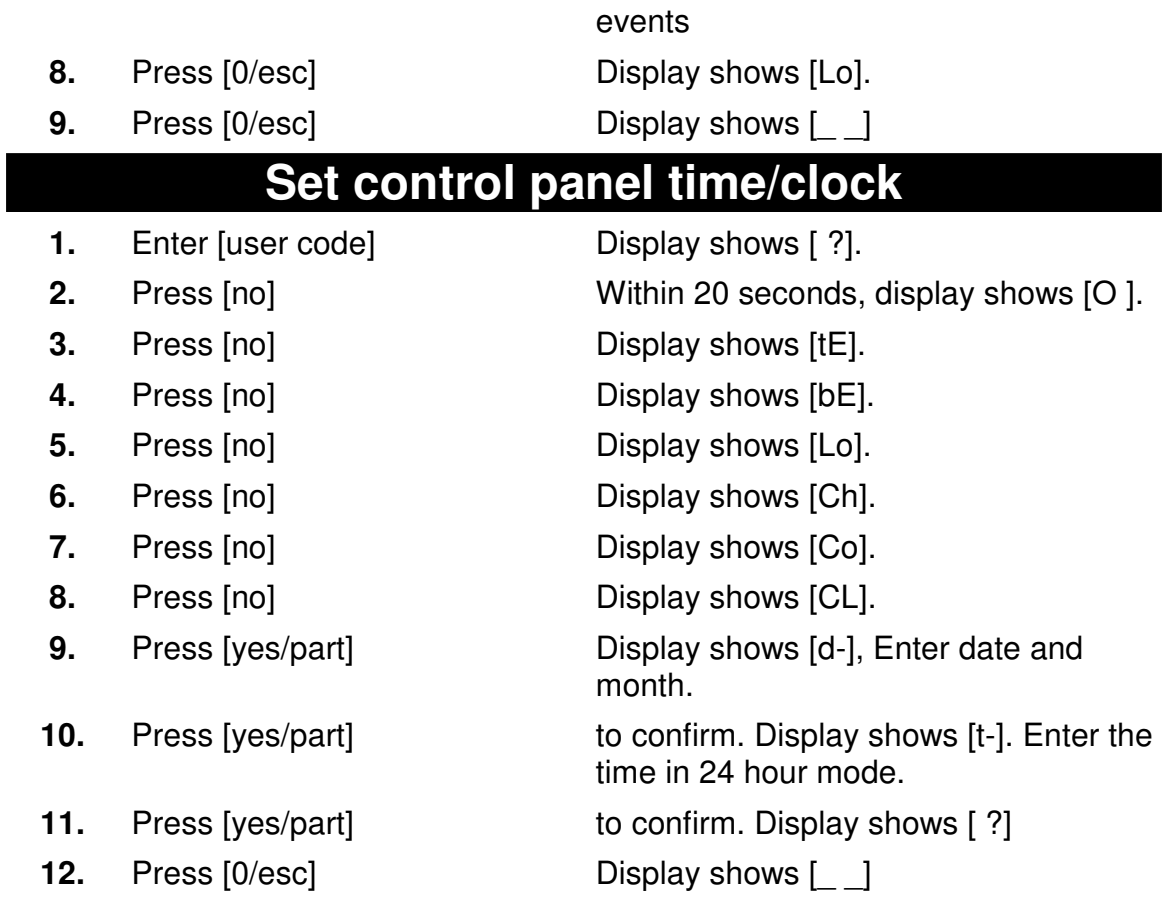